## How to Create Scripture-Study Sheets

**Scripture-Study Sheets** are specially formatted pages of Scripture (image below) used to record answers to some of the 20 questions in the Digging Intro Scripture Ourselves Bible study method.

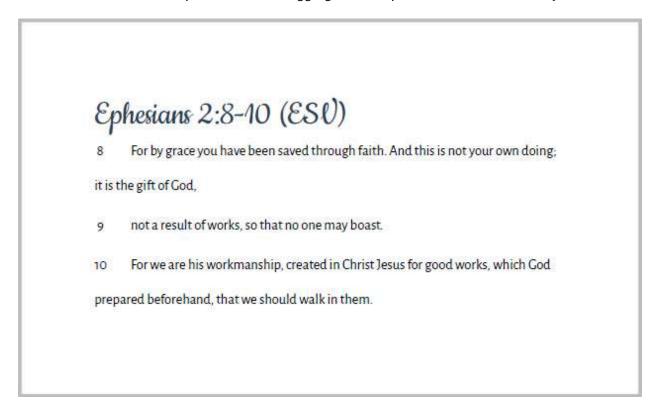

With each of my online studies, I provide a pdf study sheet using the ESV translation you can print for your own use. If you'd rather use a different translation or study other passages, though, here's how you can create and print your own Scripture-study sheet:

1. Using a computer, access a Bible study website like **Blue Letter Bible** (<u>www.blb.org</u>) and use the search box to display the text you want to study.

**NOTE**: If you have a **preferred translation**, be sure it displays in the box below the search text.

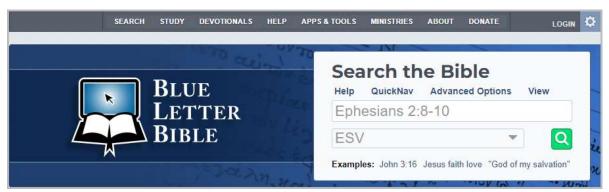

2. When the text is displayed, click the boxes to the left of the verses you want to study, then click the **copy** button at the top of the screen.

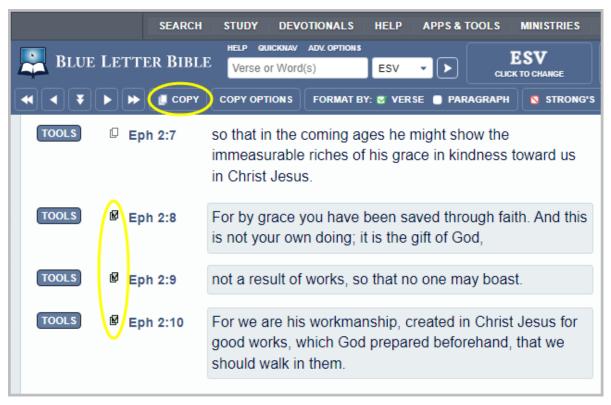

3. **Open** your preferred word processing application and, if necessary, create a new, blank document, then press **Ctrl+V** to paste the copied text into the document (below).

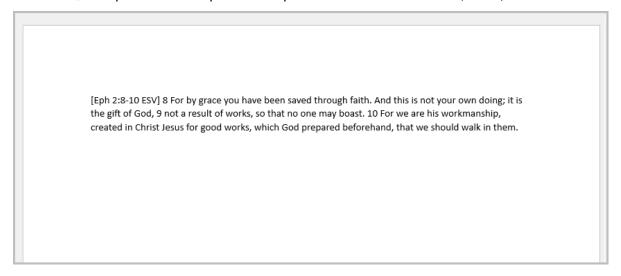

- 4. Save this document, then format the text so it's at least double-spaced, and each verse begins on a separate line.
- 5. Save the document again and print it.